## RDP SSL Error

464 Nesvin KN December 3, 2021 [Common Errors & Troubleshooting](https://www.ezeelogin.com/kb/category/common-errors-troubleshooting/4/) 1592

## How to fix RDP SSL error in Ezeelogin?

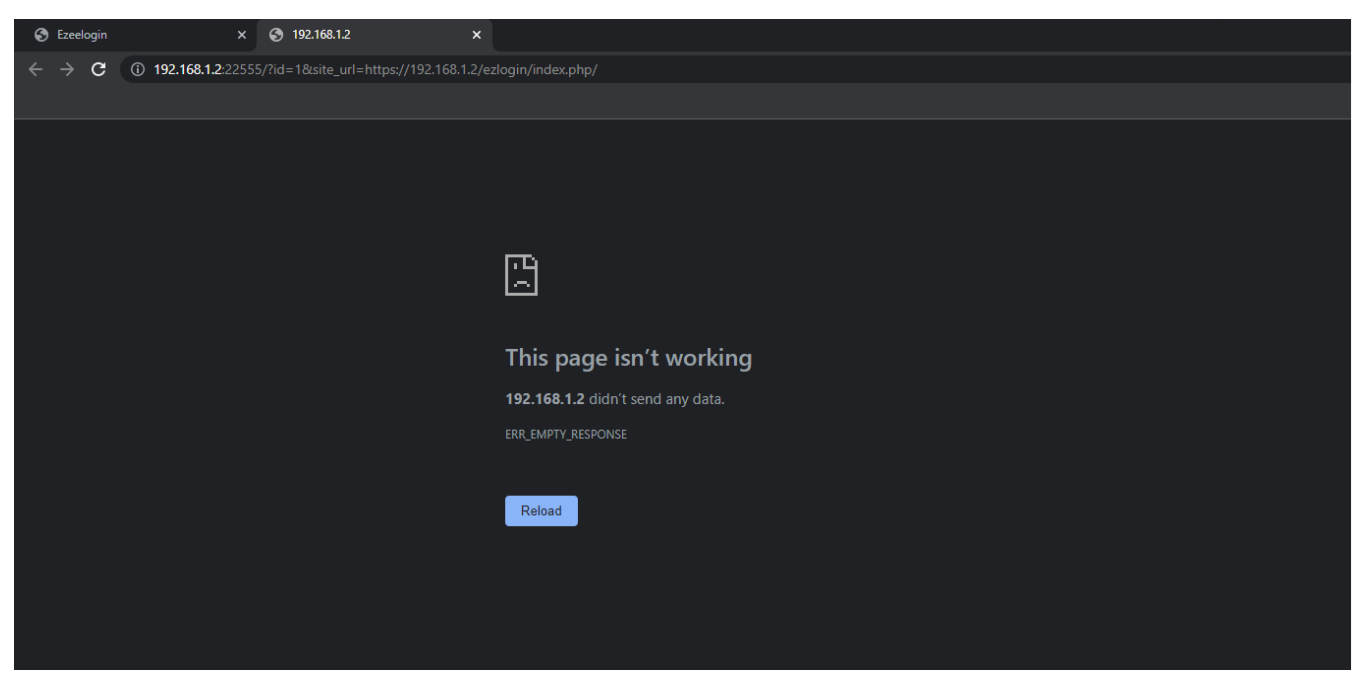

You need to copy paste the certificate you are using on web server.

Refer to below example to copy paste the self-signed certificate to fix RDP SSL Error.

Also, make sure that the .pem files are readable by the webserver user such as nobody/www-root/apache, etc. An easy way to grant the web user read privileges would be chmod 644 /usr/local/etc/ezlogin/\*.pem

Online URL: <https://www.ezeelogin.com/kb/article/rdp-ssl-error-464.html>